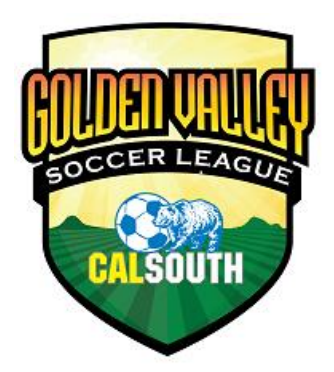

## **Cal South Golden Valley Soccer League Online Team Registration Instructions**

In order to apply to the Golden Valley Soccer League you must apply using the Cal South Online Registration system. In order to start, your team must be registered for the 2020-2021 as a Competitive Team. You must be either a Club Registrar, Head Coach or Team Manager in order to apply online. Parents, players, assistant coaches or team assistants cannot apply on behalf of the team. Contact your Club Registrar for confirmation or assistance.

Below are the steps to register teams online for the 2020 Golden Valley Soccer League (GVSL) Fall League.

1. Go to **www.calsouth.com**. On the upper right side of the home page menu bar click on **LOGIN**. Click the **"YOUTH LOGIN"** option.

2. Login using your Cal South team administrator member Username and Password.

- 3. Once on your **"MY ACCOUNT"** page, Click the **"TEAMS"** tab.
- 4. Once on the **TEAMS** page go to the View column and Click on **"Apply to Tournament"**
- 5. Select and click "**2020 GVSL Fall League"** on the drop-down list of tournaments.

6. Click the **"REGISTER"** button to start your online team application. Complete all application sections (Team Info, Contact Info, Comments, etc.) then Click on the **"SUBMIT APPLICATION"** tab to complete the process. New coaches and team administrators can be added by Cal South

Once complete, all listed contacts will receive an automatic email response regarding the status of your application. The Status is posted on your application. NOTE: If the application status is listed as "**Pending New**", you need to click the SUBMIT tab. If the application status is listed as "**Pending Incomplete**", we are waiting for your team entry fee payment, etc. Your application will not be fully accepted until payment is received. Once fully PAID, an email will be sent to all the rostered team administrators with a "**Final Acceptance**" status notification.

You may return to your incomplete application under your Team application at any time. Go to **My ACCOUNT**, then go to the "**TEAM**" and "**TOURNAMENT & SCHEDULE APPS**" tabs. Click on "**View Tournament App**" tab to view and edit your application. Follow the instructions on each screen.

For additional team or player registration assistance, please contact us at 714-778-2972 or email us at administrativeservices@calsouth. com.

For general GVSL information or assistance, please email us at gvsl@calsouth.com or call at 714-451-1507 or 714-451-1550.